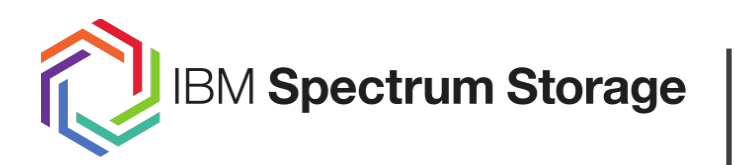

# **Spectrum Scale**

**Spectrum Scale GUI Demo - Using the GUI for Problem Determination**

Markus Rohwedder Spectrum Scale GUI Development rohwedder@de.ibm.com

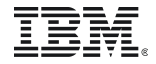

## Alerts

The System detects a problem and highlight the issue in the banner and in the dashboard. There are several places where this information is show. The Dashboard allows to overlay events with performance metrics.

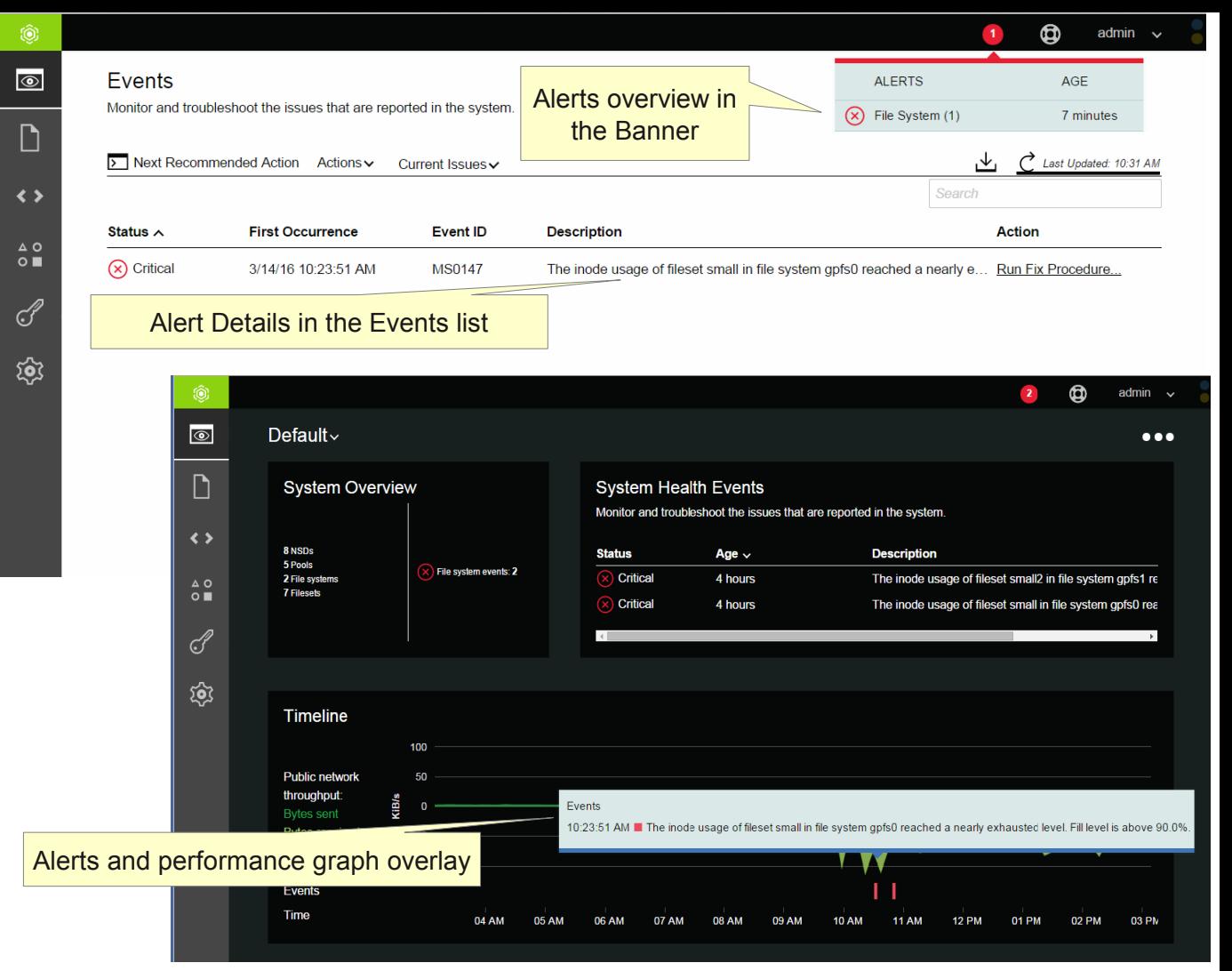

## **Dashboard**

It is possible to create dashboards with performance charts, health information and capacity information.

Beginning with the 4.2.1 release, The dashboard is saved on the server and can be accesses by all users

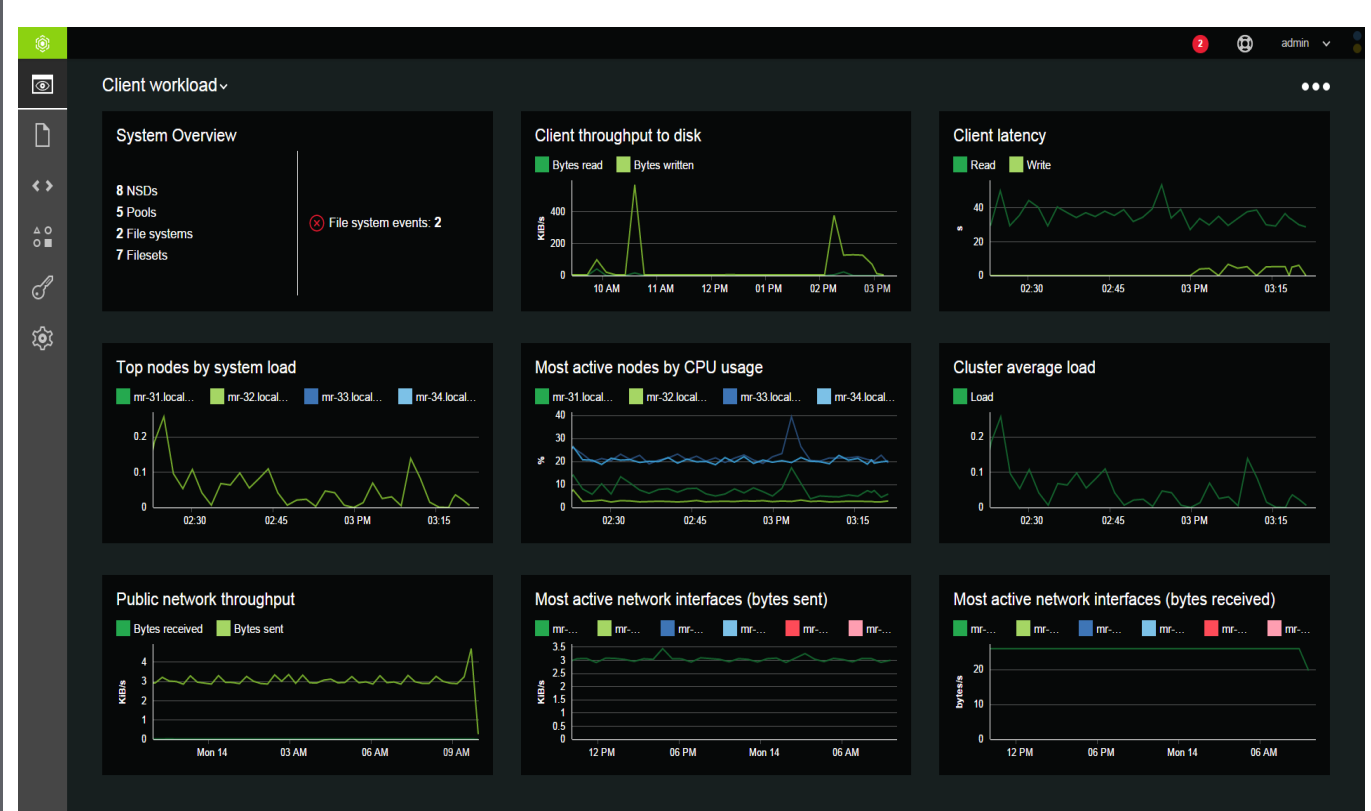

## Directed Maintenance **Procedures**

For some alerts, the user is guided through a set of steps in a Directed Maintenance Procedure.

### **Events**

Monitor and troubleshoot the issues that are reported in the system.

#### D Next Recommended Action Actions v Current Issues v

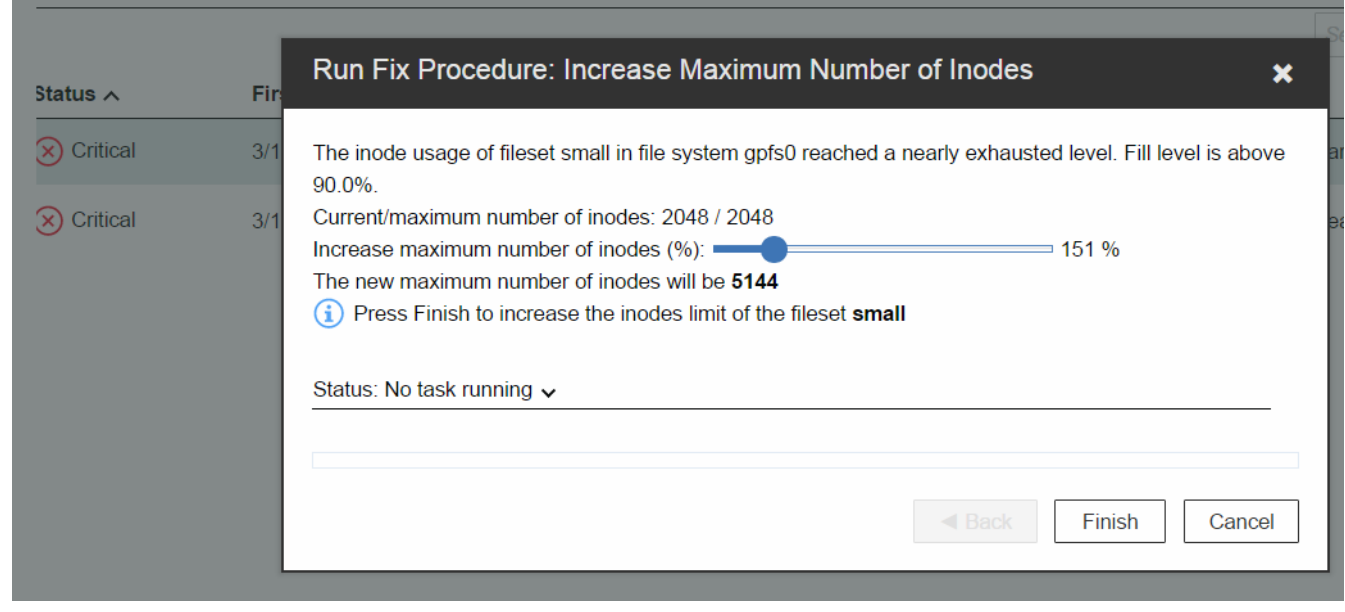

## Nodes Overview

There is a section with a wealth of information on nodes.

Summary charts show the top contributors to certain metrics over time

A sortable and filterable table combines configuration information together with performance statistics and health information

Therer are prefiltered tables for NSD servers and protocol servers with specific columns which are only relevant for these types of nodes

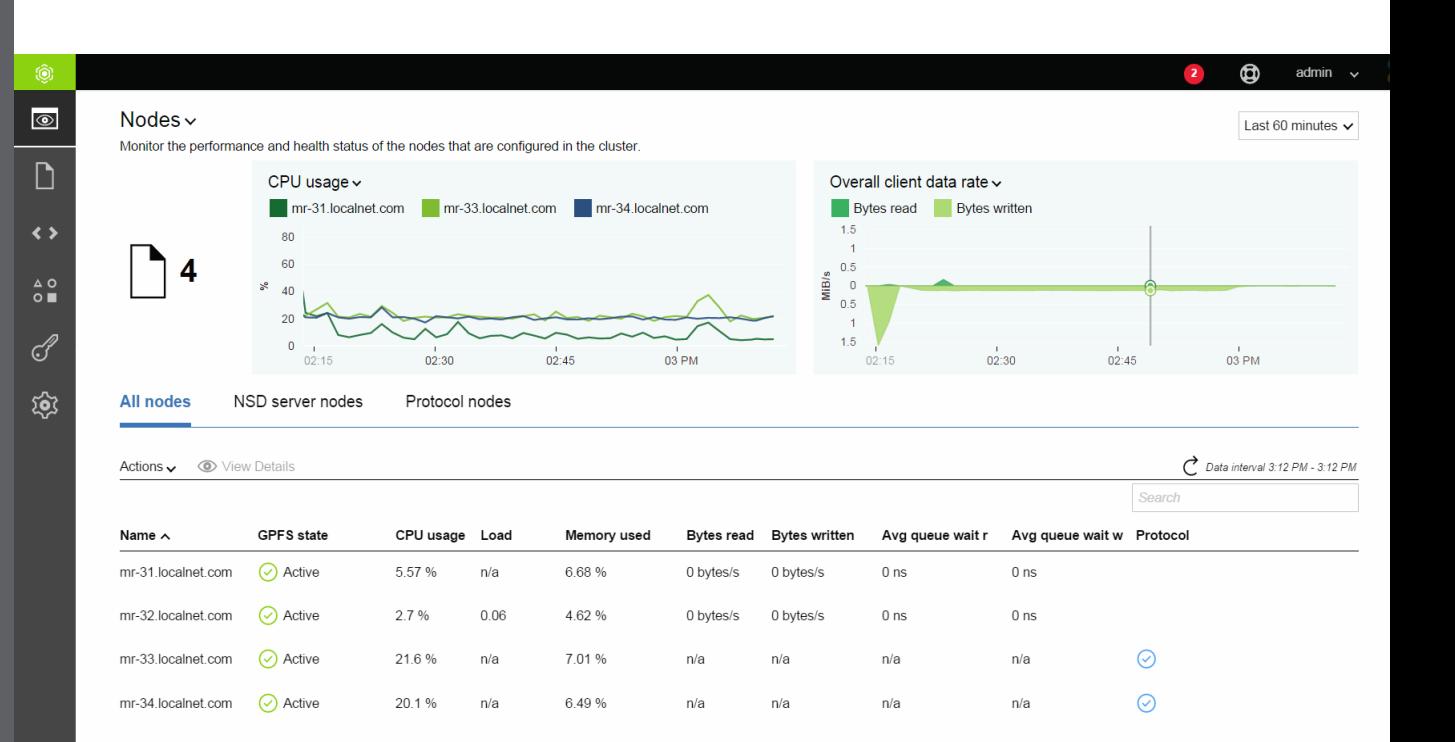

## Nodes Details

In order to drill down deeper, there are several table which show various node specific details on nodes.

Sections which are covered are events, file systems, protocols, network.

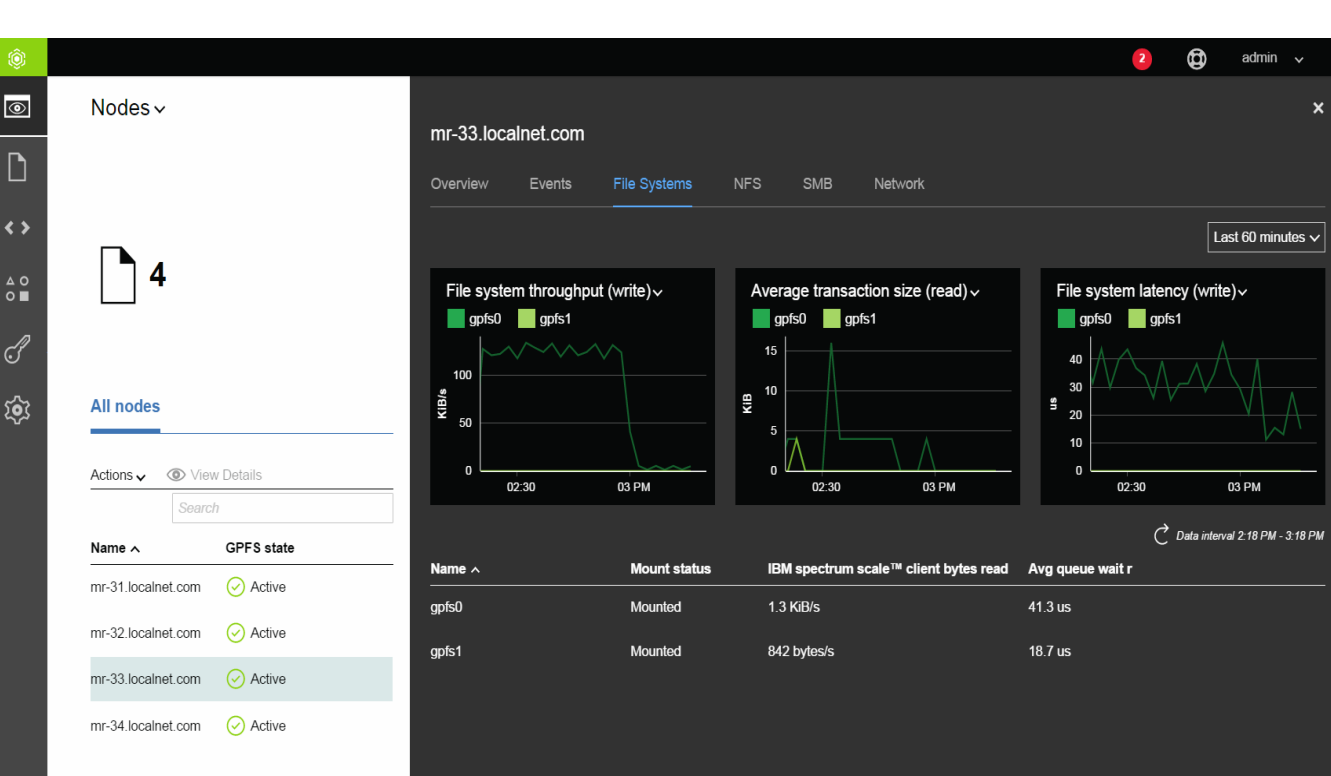

 $\pm$